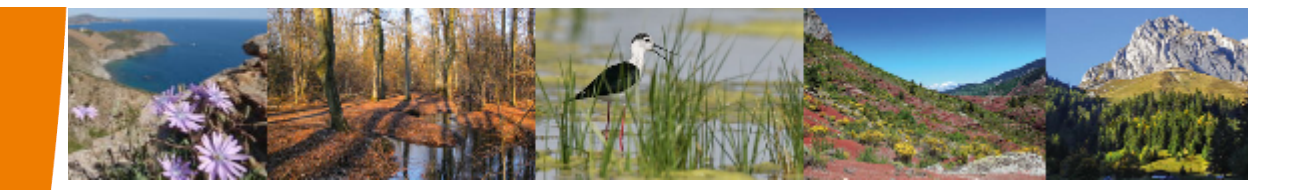

# **Déploiement de l'application SIN2**

*Déc 2016*

**Le réseau Natura 2000 en France est constitué d'environ 1750 sites, un site étant un espace naturel abritant au moins une espèce ou un habitat d'intérêt communautaire qui nécessite une gestion particulière, soit pour son maintien, soit pour sa restauration en cas de dégradation.** 

**Les espèces et les habitats concernés par le réseau Natura 2000 sont répertoriés dans deux directives européennes : la directive « Oiseaux » (Directive 2009/147/CE) et la directive « Habitat, Faune, Flore » (Directive 92/43/CEE)**

**la Direction de l'Eau et de la Biodiversité (DEB) a souhaité améliorer les échanges des données entre les différents acteurs du réseau Natura 2000 en France et les enrichir par la mise en place d'un système central d'informations interopérables :** 

**SIN2, Système d'Information des sites Natura 2000**

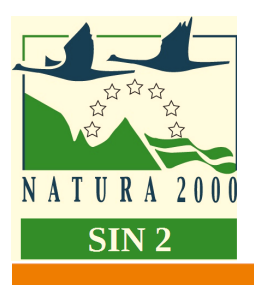

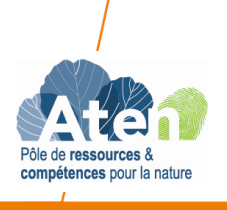

Ministère de l'Environnement, de l'Énergie et de la Mer

www.developpement-durable.gouv.fr

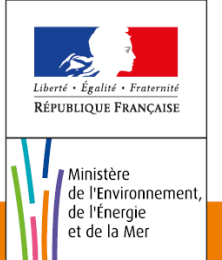

## SIN2: Qu'est-ce- que c'est?

Cette application offre à l'ensemble des utilisateurs une base nationale unique et centralisée des données concernant le suivi et la gestion du réseau des sites Natura 2000.

Les objectifs :

- Aider à la gestion et au pilotage,
- Améliorer le processus de remontée de données,
- ► Harmoniser les concepts Natura 2000 pour améliorer la pertinence des données remontées, accélérer le processus de remontée et éviter le développement de systèmes locaux,
- Améliorer la conception des rapports nationaux,
- $\blacktriangleright$  Aider à la saisie.

#### Comment y accéder ?

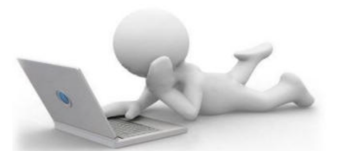

**A partir du 09/12/2016, vous pouvez accéder à l'application sur :**

**<http://sin2.din.developpement-durable.gouv.fr/accueilAnnuaire.do>**

### Les phases de déploiement

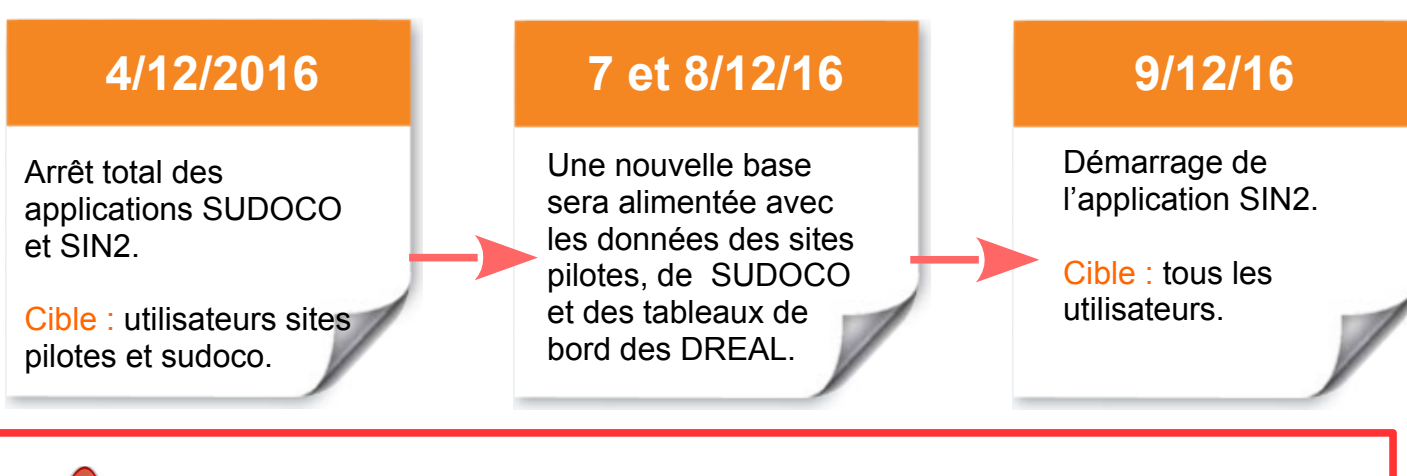

**A partir du 4 décembre vous ne devez plus mettre à jour la base SUDOCO, l'application reste accessible pour vous permettre uniquement de vérifier l'intégrité des données de l'application SIN2, suite à la reprise des données.** 

## Les préalables pour s'authentifier ?

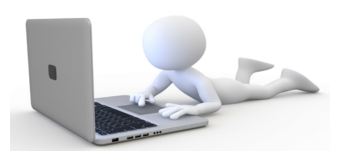

#### **1 - Compte « CERBERE »**

SIN2 utilise le portail d'authentification Cerbère du ministère et nécessite la déclaration pré alable de tous les utilisateurs dans l'application Cerbère.

Pour créer votre compte Cerbère, vous devez vous rendre sur le portail d'authentification du MEEM à l'adresse suivante :

[https://authentification.din.developpement-durable.gouv.fr/authSAML/login/LogoffAction.do?](https://authentification.din.developpement-durable.gouv.fr/authSAML/login/LogoffAction.do?v=4.2.1&appId=565) [v=4.2.1&appId=565](https://authentification.din.developpement-durable.gouv.fr/authSAML/login/LogoffAction.do?v=4.2.1&appId=565)

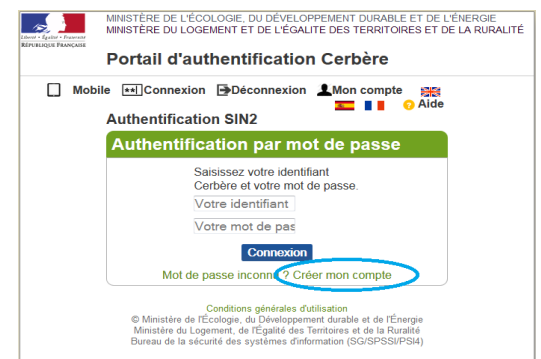

 Dès que votre compte est créé, contacter votre CFA pour qu'il finalise le paramétrage de vos habilitations.

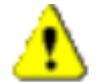

Les agents qui ont déjà un compte Cerbère doivent aussi se rapprocher de leur CFA

#### **2 - Annuaire SIN2**

Si vous n'êtes pas référencé dans l'annuaire, vous devez vous inscrire sous SIN2

- 1. Cliquez sur « demander son inscription »
- 2. Vous devez accepter les conditions d'utilisations en cliquant sur le bouton d'action « Accepter » , puis remplir les informations vous concernant dans l'écran suivant :

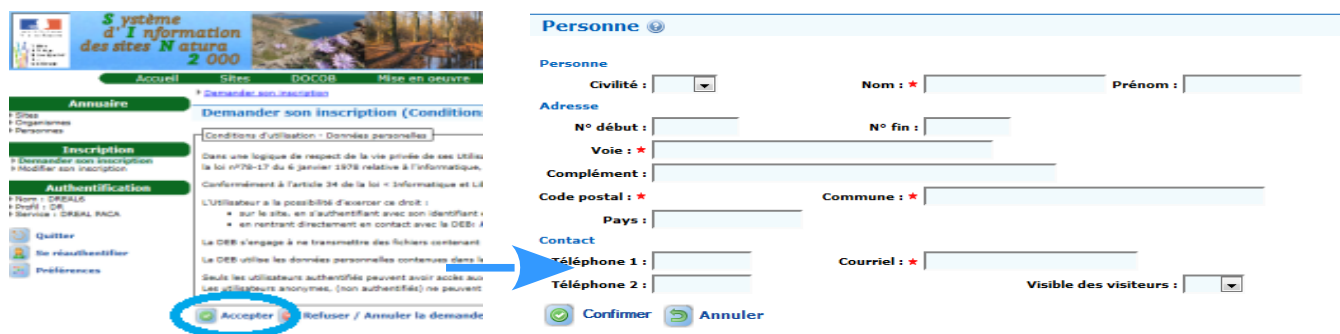

**Les DREAL/DDT valideront par la suite ou non, votre demande d'inscription.**

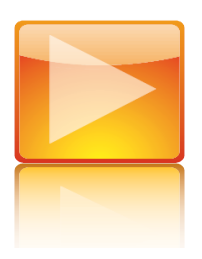

# **Vous avez besoin d'aide ?**

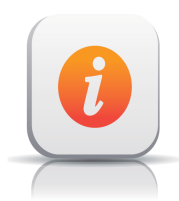

Une base école est accessible pour se familiariser avec l'application à l'adresse suivante :

[http://sin2.site-ecole.din.developpement-durable.gouv.fr/](http://sin2.site-ecole.din.developpement-durable.gouv.fr/index.jsp?TARGET=http%3A%2F%2Fsin2.site-ecole.din.developpement-durable.gouv.fr%2Findex.jsp&SAMLart=AAGVnLK1pEvI5TgciG9lDQzvh%2BeHoVV924i4UC7aR1k23dbCmJ%2BYNuDL)

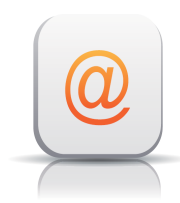

Le dispositif d'assistance est décrit à l'adresse suivante :

**http://sin2.din.developpement-durable.gouv.fr/info/l-assistance-a10.html**

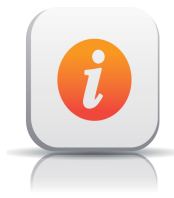

Plus d'informations sur l'application SIN2, un site d'information est disponible à l'adresse suivante :

<http://sin2.din.developpement-durable.gouv.fr/info/>

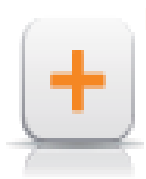

#### Pour en savoir plus

Une aide sur toutes les différentes fonctions de l'application est disponible, à l'adresse suivante : [http://sin2.site-ecole.din.developpement-durable.gouv.fr/preprod](http://sin2.site-ecole.din.developpement-durable.gouv.fr/preprod-support/AideEnLigne/index.html#00_GuideDeReferenceSIN2)[support/AideEnLigne/index.html#00\\_GuideDeReferenceSIN2](http://sin2.site-ecole.din.developpement-durable.gouv.fr/preprod-support/AideEnLigne/index.html#00_GuideDeReferenceSIN2)

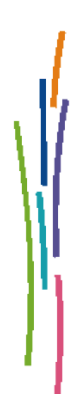

Ministère de l'Environnement, de l'Énergie et de la Mer Secrétariat général Tour Pascal A 92055 La Défense cedex Tél. 01 40 81 21 22

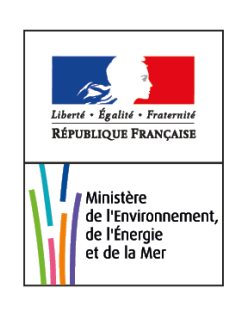